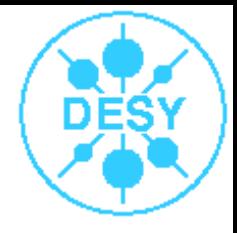

# Computing at DESY Zeuthen

- an introduction -

- Part II -

Stephan Wiesand

DESY – DV -

July 28, 2006

# Content of this talk

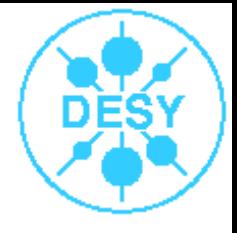

- Part I
	- computing environment
	- · policies
	- resources
		- desktop PCs (linux)
		- login hosts & farms
		- storage, AFS basics
	- getting started
		- basic shell usage
		- email, printing
		- application software

#### Part II

- advanced shell usage
	- options, aliases
	- **scripting**
	- pipelines
	- I/O redirection
- more about AFS
- building software
	- compiling & linking
	- make
	- debugging

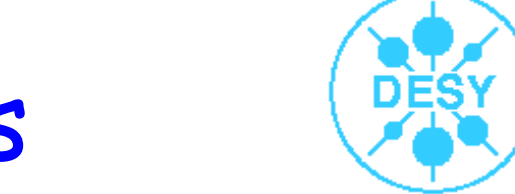

#### Environment variables

- the shell has variables:
	- **my\_var="some\_value"**
		- no space allowed around "="
	- **echo \$my\_var**
		- dereferencing by prepending a "\$"
- shell variables can be exported:
	- **export my\_var**
	- **export my\_var="some\_value"**
- exported variables are available to child processes
	- and called "environment variables"

### Commonly used variables

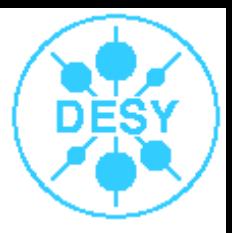

#### **PATH** ٠

- a list of directories, separated by colons (":")
- where the shell looks for commands
- **LD\_LIBRARY\_PATH**
	- where the dynamic loader looks for shared libraries
- **PRINTER** and **LPDEST**
	- where your printjobs go by default
- env **prints** the complete environment ٠ **echo**  $$<$ var> prints a single variable

# Where to set the variables

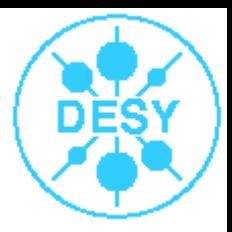

#### ~/.zprofile

- variables set and exported here are available to all your processes
- do NOT change **PATH** or **LD\_LIBRARY\_PATH** here

unless you really <u>really</u> know what you' re doing

- no references to external sites
	- may slow down most everything considerably
- note: *ini* changes both => NO ini in ~/.profile or ~.zshrc
- scripts
	- generally the right place
- generally try to avoid using **LD\_LIBRARY\_PATH**

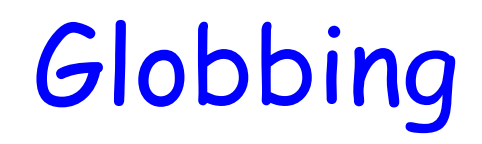

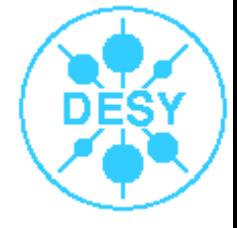

- Unix jargon for wildcards
	- **ls -l \*.c** -> all .c files
	- **ls -l \*.[chf]** -> all .c or .h or .f files
	- **ls -ld /usr/?bin** -> /usr/sbin
- expansion is done by the shell, not the command
	- **scp pub3:/tmp/mydir/\*.c ~/**
		- does not work as (often) expected
		- because globbing is done locally
- use **single** quotes to prevent expansion
	- **scp 'pub3:/tmp/mydir/\*.c' ~/** works

#### Command aliases

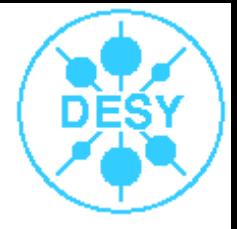

- **alias my\_command='echo foo'**
	- my\_command will print "foo"
- **alias command2='my\_command; echo "bar"'**
	- command2 will print 2 lines: "foo" and "bar"
	- note the semicolon separates commands:
		- **cd /tmp; ls**
- aliases can be set in ~/.zshrc
	- read by all interactive shells
- a plain **alias** will print all defined aliases

## I/O redirection

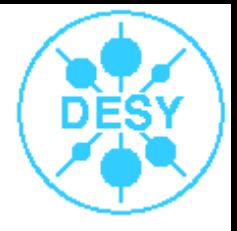

- processes have three I/O channels by default
	- · stdin reads input
	- **stdout** prints normal output
	- stderr prints error messages
- **ls > list.txt**
	- redirects stdout of ls into file list.txt
	- errors are still printed to terminal
- **ls > list.txt 2>&1**
	- redirects stderr to stdout, and both to list.txt
	- => also errors go into list.txt

# Input redirection, pipes

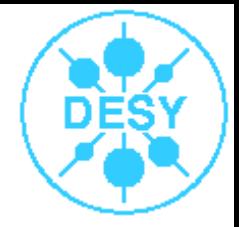

- **echo '3\*4' > infile; bc < infile**
	- prints "12"
	- bc is the "binary calculator" , "<" redirects stdin
- **ls -l /usr/bin | less**
	- **|** connects stdout of ls with stdin of less
	- called a "pipe"
	- use **2>&1 |** to pipe stdout and stderr, or short: **|&**
- I/O redirection does not work for commands using the terminal in "raw" mode
	- passwd < my\_passwd.txt does not work (which is good)

#### Conditionals

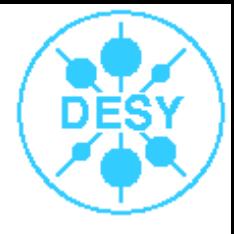

- **command1 && command2** ٠
	- executes command2 if and only if command1 succeeds
	- commands return an integer to their parent process
	- O signals success
	- anything else signals failure
	- return value of last command is in variable **\$?**
- **command1 || command2** 0
	- executes command2 if and only if command1 fails
- **command1 && echo "ok" || echo "failed"**0

#### Conditionals

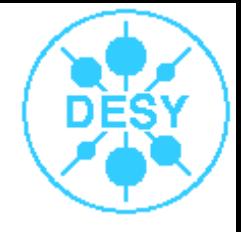

```
if test -e /some/file
 then
     do_something
 else
     echo "/some/file is missing"; exit 1
 fi
```
- is another way to do this
- **test** is **/usr/bin/test**
	- returns 0 or 1, depending on test result
	- **test -e <file>** tests whether file exists
- can also be written **if [ -e /some/file ]; then**
- interactive shell will prompt nicely if you hit return after a line opening an if clause

Loops

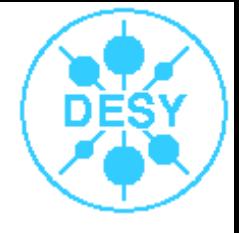

- **for i in 1 2 3 4 5; do echo \$i ; done**
	- prints 5 lines: "1" , "2" ,...
	- **for i in {1..5}; do echo \$i; done** is the same
- **for f in \*.c ; do cp \$f \$f.BAK ; done**
	- creates copies of all c-files in current directory
	- effectively: **cp file1.c file1.c.BAK ; cp ...**
- **for f in \*.c ; do cp \$f `basename \$f .c`\_BAK.c ; done**
	- basename <file> <suffix> strips suffix off name
	- the backticks substitute the output of their command
	- effectively does **cp file1.c file1\_BAK.c ; ...**

Scripts

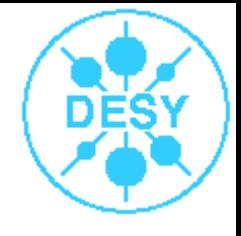

- recipe for creating a shell script:
	- create a file with a first line **#!/bin/zsh**
		- or, maybe, #!/bin/sh
	- fill it with shell commands
	- make it executable with chmod +x
- this script can be called like any other command
- arguments are available as **\$1, \$2, ...** in scripts
- if you have some software that needs a special LD\_LIBRARY\_PATH, write a wrapper script and place it into ~/bin

Wrapper Prototype

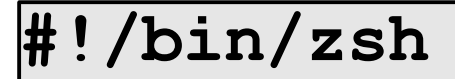

**export LD\_LIBRARY\_PATH=/afs/cern.ch/atlas/libs**

**some\_command "\$@"**

- some\_command will b executed with the right LD\_LIBRARY\_PATH in its environment
- will not affect anything else
- **SEA** "\$@" expands to the list of all parameters passed to the script

# Summary: the shell

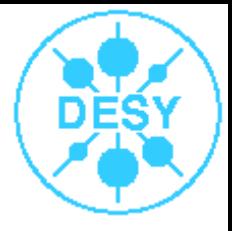

- a very powerful tool worth learning
- for more information, see
	- the zsh man/info pages
	- the bournint.ps document (use google to find it)
- caveats:
	- what was shown works for the bourne shell family
		- zsh, ksh, bash, sh
		- there are minor differences between those
	- there is also a csh family with a very different syntax
		- csh, tcsh

#### More about AFS

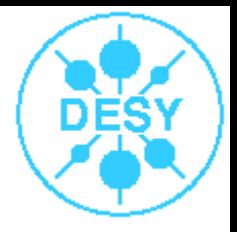

- AFS is a global filesystem
	- segmented into "cells" , path: **/afs/<cell>/...**

NB: **/bin/pwd** (not just pwd) shows real current directory

- DESY Zeuthen cell: ifh.de
- DESY Hamburg cell: desy.de
- CERN cell: cern.ch
- some of its features:
	- good security: valid token needed for access
	- data replication (readonly)
	- data relocation (readwrite, transparent to clients!)

#### AFS cache

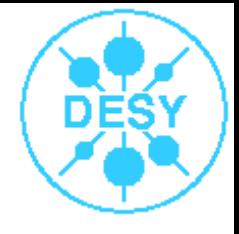

- the client maintains a local cache
	- persistent (still available after reboot)
	- · readwrite
	- local changes to a file are flushed to the server when the file is closed
- while you edit a file, the authoritative copy resides locally on your PC
	- use an editor that closes the file when you save
		- emacs does
	- PCs should be shut down cleanly
		- do NOT use the power or reset buttons

AFS quotas

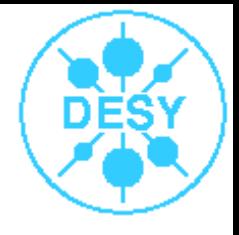

- AFS space is handled in chunks called volumes
	- your home directory is one volume
	- your ~/. Old Files snapshot is another volume
- each volume has an associated quota
- fs listquota <path> shows
	- the quota (maximum amount of data allowed)
	- the current usage
		- you should stay below 95%
	- is another way to find out whether a dir is in AFS
	- ~/.OldFiles does not count for fs listquota ~

# AFS permissions: ACLs

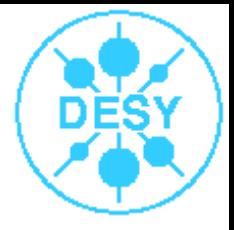

- AFS permission system is different:
	- traditional Unix filesystem has **r**ead, **w**rite, e**x**ecute
	- AFS has
		- **r**ead, **w**rite, **i**nsert, **d**elete,
		- **l**ookup, loc**k**, **a**dministrate
	- all these are per directory
	- traditional mode bits are mostly ignored
	- but the x bit retains its meaning
	- an ACL is a list of pairs: (<who> , <mode>)
		- who: a user, or a group
		- mode: a list of bits, like **rwid**

Examining ACLs

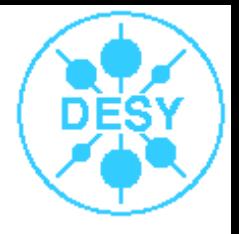

- is also done with the **fs** command:
	- **fig. 1 istacl <path>** shows ACL of a directory
- **fs listacl ~** should show
	- **system:administrators rlidwka**
		- the sysadmins can do anything
	- **system:anyuser l**
		- any user worldwide (!) can lookup files (follow symlinks)
	- **<user> rlidwka**
		- you can do anything as well
- do NOT change the ACL of your  $\sim$ ۰

Changing ACLs

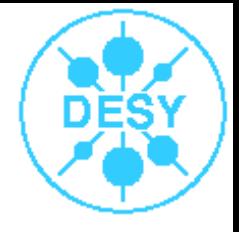

- fs setacl <path> <who> <mode>
	- handy shortcuts for mode:

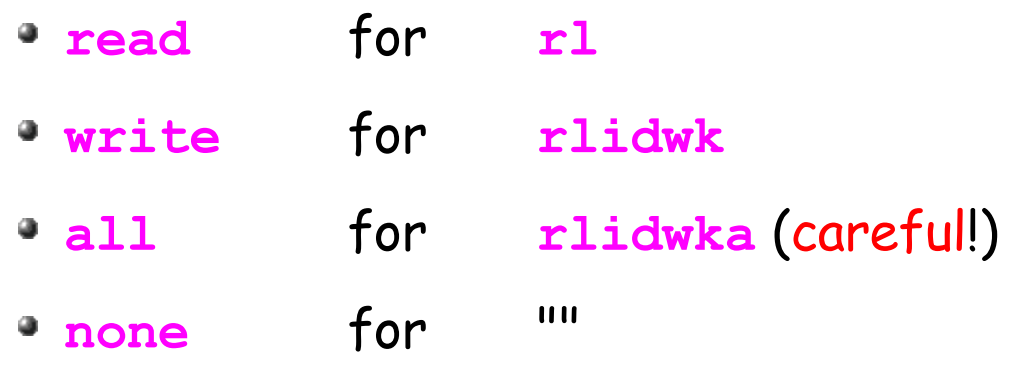

- **fs setacl ~/code group:amanda read**
	- make ~/code readable for amanda group
- **fs setacl ~/code <user> write**
	- allow a colleague to do anything but change the ACL
	- good for collaborative work
	- but better done in group space, not home directory

# The AFS sysname

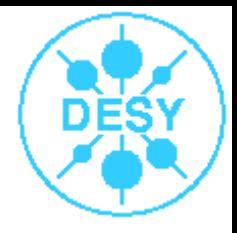

- a per-host property
	- Scientific Linux DESY 3: i586\_rhel30
	- SL4: i386 linux26
	- Solaris 8: sun4x 58
- **fs sysname** shows the value for a host
- a path component **@sys** is replaced by the sysname
	- only in AFS
	- typical usage:
		- set a link **.../bin -> .../@sys/bin**
		- call .../bin/command to get the right binary automatically

Summary: AFS

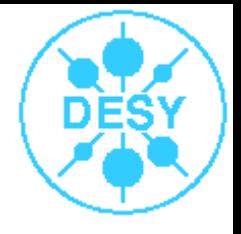

- AFS is the best filesystem we have
	- is also true for the hardware storing homedirs
		- please do not waste the space, it's precious
- AFS is best for collaborative work
	- NB: **~/public/www** is available as http://www-zeuthen.desy.de/~<user>
	- note ~/public is really public
- AFS space is the right place for
	- valuable files (source code) if backed up
	- confidential files (CV, saved mails, ...)

# Building software

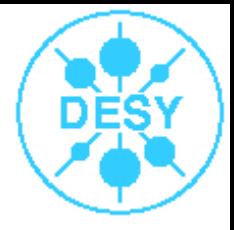

- if your project is small & simple, it's easy:
	- **<compiler> -o my\_prog <source1> ...**
		- **gcc -o my\_prog \*.c**
- for more complicated projects:
	- two steps:
		- compile source files into object files
		- link object files + libraries to build the executable
			- shared libraries may need some extra attention
	- commonly done using **make**
		- recompile only files that changed
		- · build according to rules defined in a Makefile

#### The test trap

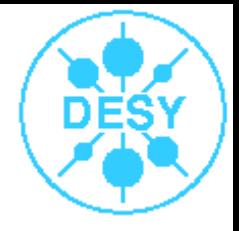

- has this happened to you?
	- you have a file test.c, and run **gcc -o test test.c**
	- you run test, and nothing happens
		- there 's a /usr/bin/test command
		- /usr/bin is searched before . (PATH variable)
- another common case, with the same reason:
	- a group has some standard programme, in your PATH
	- you build a modified version and run it (you believe)
	- your changes seem not to make any difference...
- **make it a habit to use ./<command>**

# Compilers available (Linux)

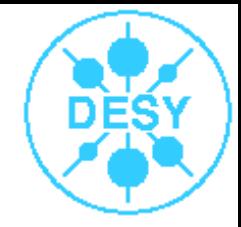

- · default: gcc, g77, g++ (Solaris: also cc, f77, CC)
	- use these unless there 's a good reason not to
		- could be: performance, fortran 90/95
- intel compiler:
	- **ifort, icc, icpc**
	- no DESY license (read the output of **prpm -qi icc**)
- portland group compiler
	- use **ini -v pgi** (also before running your programs)
- some groups have licenses for compilers from
	- KAI and NAG

# Common compilation options

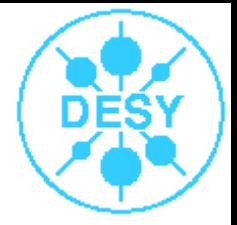

**-c**

• only compile, do not link

**-g**

- add debugging information to output file **-O**
	- optimize (often incompatible with -q)
	- often available as -01 or -02 or ...
- **-o <filename>**
	- change the name of the output file
- **-I<path> [-I<path2> ...]**
	- prepend paths to search path for includes

# Linking

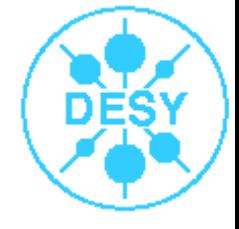

- always use the compiler to link
	- do not call the linker directly
	- the compiler knows about language specific libraries
- common options: ۰
	- **-L<path>** ۰
		- prepend path to search path for libraries
	- **-l<some\_lib>**
		- link against libsome\_lib.so
			- if available, the shared library is preferred
		- or against libsome\_lib.a
			- otherwise, the static library is used

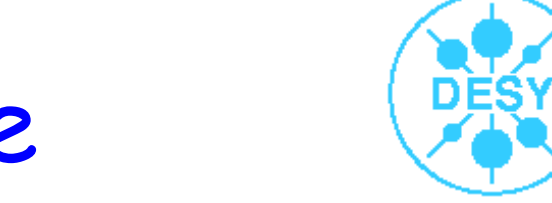

#### A complete example

- let's suppose you
	- have two fortran files:
		- main f and fit f
	- and have to link against cernlib:
		- libkernlib.a libpacklib.a libmathlib.a
		- found in /cern/pro/lib
- **g77 -c -g -o main.o main.f**
- **g77 -c -g -o fit.o fit.f**
- **g77 -o my\_fit\_prog main.o fit.o \ -L/cern/pro/lib -lkernlib -lmathlib \ -lpacklib**

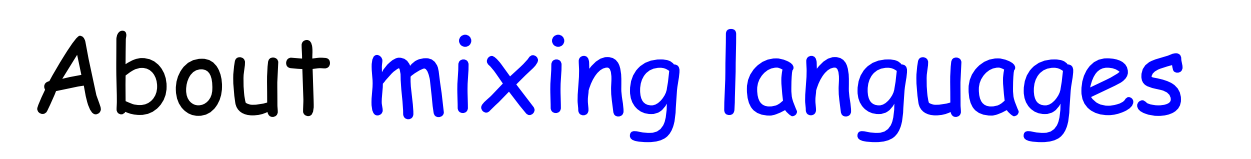

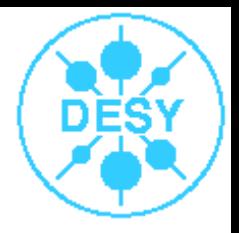

- mixing C and C++ is rather simple:
	- declare interfaces **extern "C"** in C++
	- use the C++ compiler for linking
- mixing C/C++ with FORTRAN isn 't:
	- fortran symbols usually have an "\_" appended
		- C's symbol for function some\_func() is some\_func
		- FORTRAN's is some\_func\_ or even some\_func\_\_
		- g77 options: -funderscoring, -fno-second-underscore
	- a tool for interfacing: cfortran.h
	- use g++ for linking, add -lg2c (maybe more)

# Using shared libraries

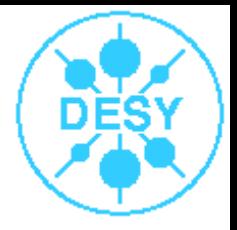

- advantages over static libraries:
	- faster linking
	- smaller executables
	- less RAM needed if multiple programmes using the same library are running on a systems
- problem:
	- all shared libs needed for running must be found at run time
- **ldd <executable>** shows the ones actually found
	- "not found" for one means no go at all

# How programmes find shared libs

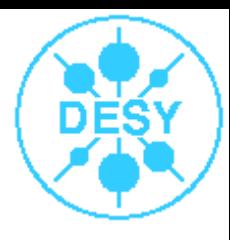

- sorted by precedence, this is determined by:
	- system 's dynamic linker configuration
	- a list of search paths can be recorded at compile time
	- LD\_LIBRARY\_PATH in environment (avoid!)
- recording a list of paths can be achieved by
	- an environment variable LD\_RUN\_PATH, or
	- a **-rpath <path> [ ...]** argument to the linker
		- using the compiler for linking, this must be written as **-Wl,-rpath,<path> [-Wl,-rpath,<path2> ...]**

• in some cases, -rpath-link is needed as well

use one of these methods if possible

#### The make tool

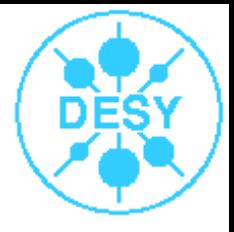

- make is not a script processor
- Makefiles are not scripts  $\bullet$ 
	- typically not processed top to bottom
- make is a tool to create files
	- typically from other files (-> dependencies)
	- according to rules
	- rules are defined in the Makefile
- prefer GNU make (non-Linux: typically available as gmake)
	- available on all relevant platforms
	- generally superior to vendor 's make

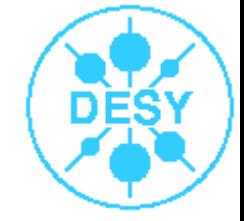

#### Our example with make

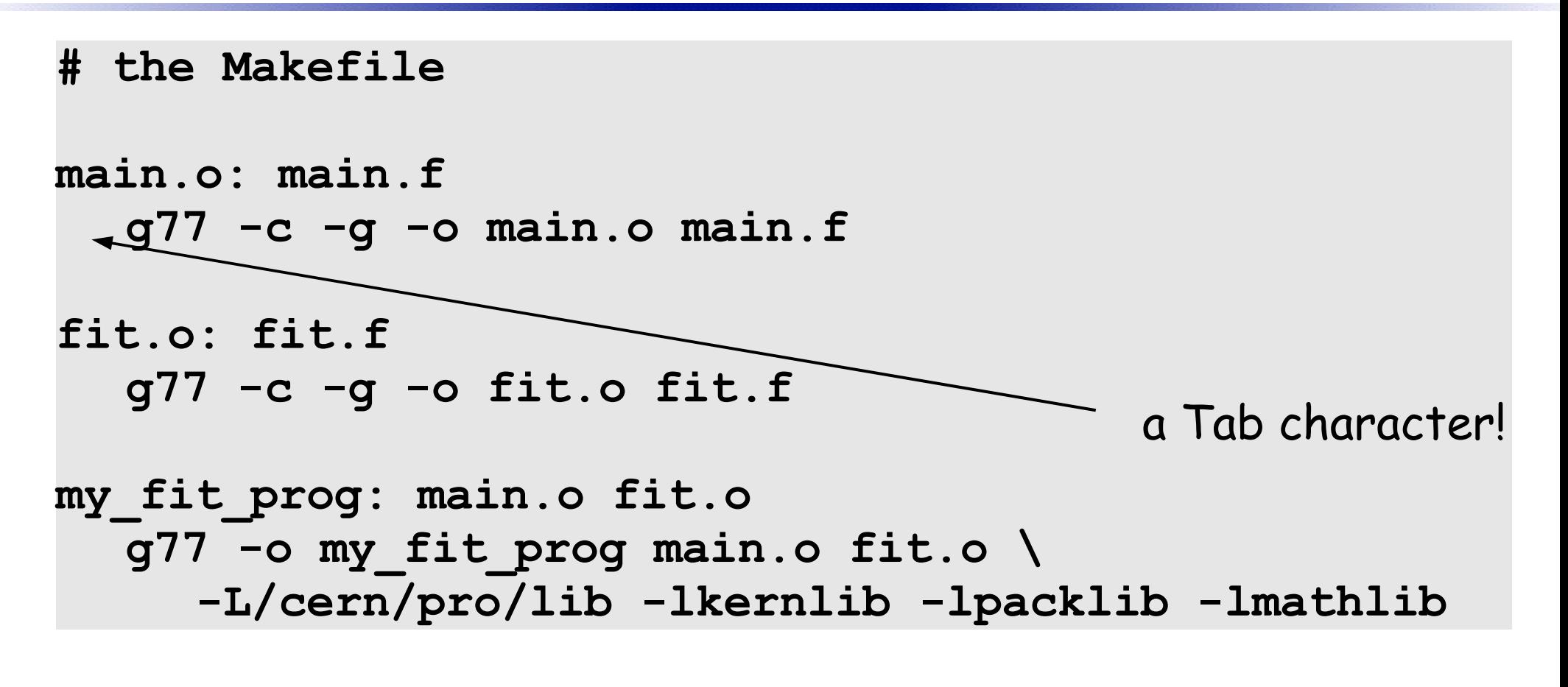

- make my fit prog will now do the job
- is already better than a script
	- recompiles only changed files

## Make targets & rules

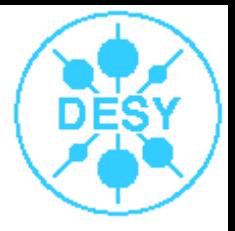

- our make file has three targets
	- main.o, fit.o, my\_fit\_prog
	- **<target>: <dependencies>**
		- read ":" as "depends on"
		- empty dependencies are ok
- **make <target>** means: create the file <target>
- a simple **make** means: **make <topmost target>**
- the lines after the target definition tell make how to create the file (must start with a tab)
	- together, this is called a rule

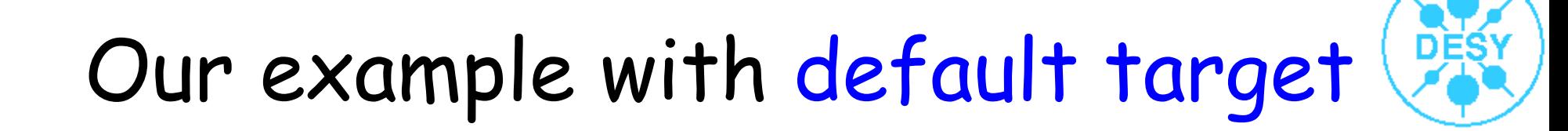

```
# the Makefile
```

```
all: my_fit_prog
```
**main.o: main.f g77 -c -g -o main.o main.f**

```
fit.o: fit.f
  g77 -c -g -o fit.o fit.f
```

```
my_fit_prog: main.o fit.o
  g77 -o my_fit_prog main.o fit.o \
     -L/cern/pro/lib -lkernlib -lpacklib -lmathlib
```
• now a simple make will create my fit prog

unless the file "all" exists

#### Make variables

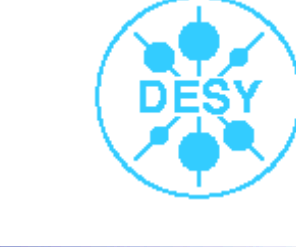

```
FC:=g77
FCOPTS:=-c -g
LIBS:=-L/cern/pro/lib -lkernlib -lpacklib -lmathlib
all: my_fit_prog
main.o: main.f
  $(FC) $(FCOPTS) -o main.o main.f
fit.o: fit.f
   $(FC) $(FCOPTS) -o fit.o fit.f
my_fit_prog: main.o fit.o
  g77 -o my_fit_prog main.o fit.o $(LIBS)
```
### Make variables

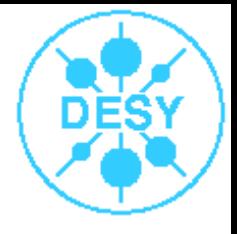

- can be set in the Makefile with
	- $\bullet$  = evaluated recursively
	- $\bullet$  := no recursion (can be much faster use this)
- can also come from the environment or command line
- **make FC=ifort** would use the intel compiler instead
- useful special variables:
	- . \$@
		- the target file of a rule
	- $\bullet$  \$<
		- $\bullet$  the input file(s) of a rule

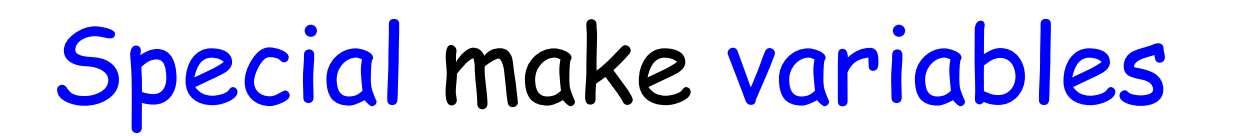

```
FC:=g77
FCOPTS:=-c -g
LIBS:=-L/cern/pro/lib -lkernlib -lpacklib -lmathlib
OBJECTS:=main.o fit.o
all: my_fit_prog
main.o: main.f
  $(FC) $(FCOPTS) -o $@ $<
fit.o: fit.f
  $(FC) $(FCOPTS) -o $@ $<
my_fit_prog: $(OBJECTS)
  $(FC) -o $@ $(OBJECTS) $(LIBS)
```
#### Generic rules

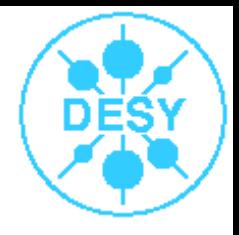

```
FC:=g77
FCOPTS:=-c -g
LIBS:=-L/cern/pro/lib -lkernlib -lpacklib -lmathlib
OBJECTS:=main.o fit.o
all: my_fit_prog
# get rid of all builtin default rules
.SUFFIXES:
# how to compile fortran source files
%.o: %.f
  $(FC) $(FCOPTS) -o $@ $<
my_fit_prog: $(OBJECTS)
```

```
$(FC) -o $@ $(OBJECTS) $(LIBS)
```
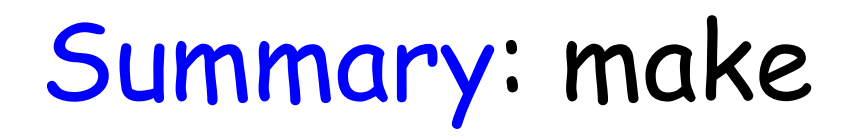

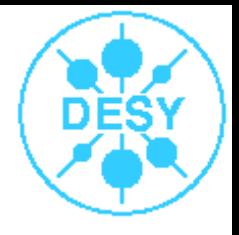

- very powerful tool
- prefer it over scripts for building ٠
- can do much more
	- additional dependencies (on include files...)

• can even be done automatically (but not trivial)

- substitute shell command output
	- use xxx-config commands to get libs, include paths
		- more and more packages have one (ROOT, cernlib, ...)
- perform transformations on variable content...
- consult make 's info pages for more information

# Debugging your software

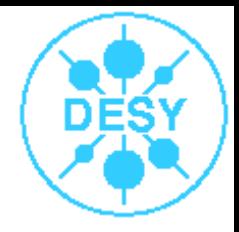

- compile all source files to be debugged with -g
	- compile without -O, or result may be confusing
- for gcc & friends, the debugger is gdb
	- other compilers may need others
- gdb itself is not very convenient to use
- convenient frontends:
	- (x)emacs use M-x gdb
		- very usable, but takes some getting used to
	- ddd
		- GUI, very easy to use

# gdb commands

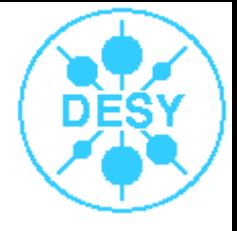

- **step** single step to next source line
- **next** like step, not stepping into subroutines 0
- **break** set a breakpoint (at file:line or a routine) ۰
- **cont** continue running until finished or breakpoint ۰
- **print** print a variable 's content  $\bullet$
- **display** keep printing a variable 's content
- **watch** stop execution when a variable changes
	- dynamic breakpoints
- 0 many more ...

#### Appendix A

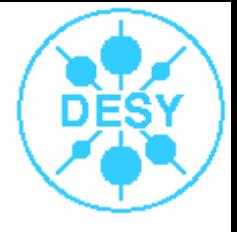

- Remember:  $\bullet$ 
	- always have a valid AFS token, and some space left in  $\sim$
	- think thrice about what you store where
	- mail problems/requests to uco-zn@desy.de
		- include as much information as possible
- Some URLs (useful, but maybe hard to find):
	- http://dvinfo.ifh.de
	- http://www-zeuthen.desy.de/computing/services/AFS/backup.html
	- http://www-zeuthen.desy.de/computing/services/Mail/mailservice.html
	- http://www-zeuthen.desy.de/computing/services/Mail/spam.html
	- http://www-it.desy.de/support/help/uco\_documentation/afs.html.en
	- http://www-zeuthen.desy.de/~wiesand/intro/

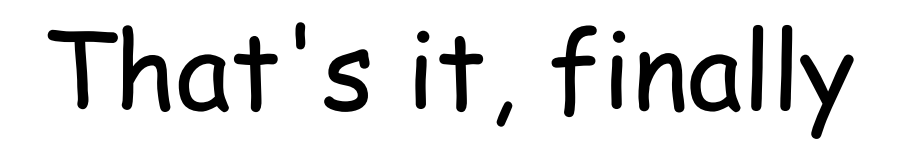

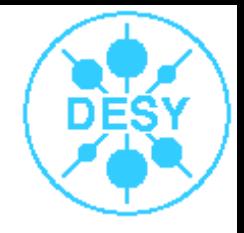

Questions ?

Again: Have a pleasant and successful stay here at DESY Zeuthen!